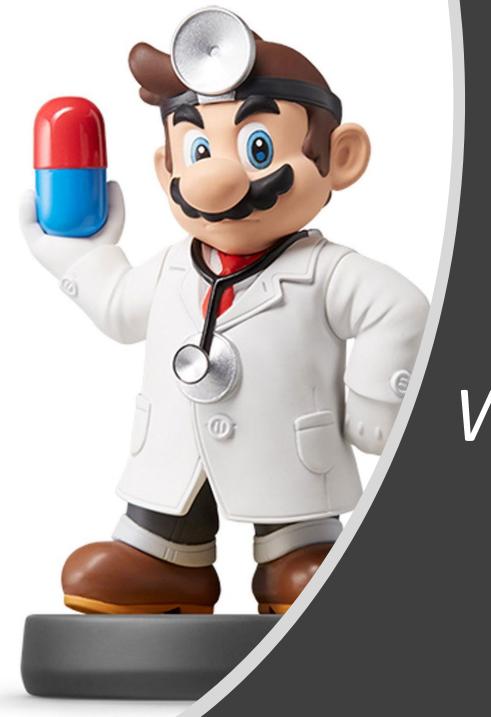

Web Scraping

### Motivation for Web Scraping

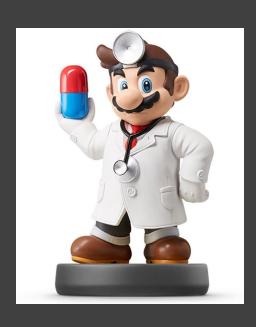

- Relying on Downloadable CSV's Puts You at a Disadvantage
- Majority of Data Is Found Online
- Negative: Online Data is Unstructured in HTML Format
- Positive: Online Data is Often Updated, Relevant, & Untapped

## Motivation for Web Scraping

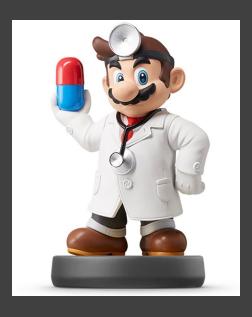

#### Example 1: ESPN NHL Stats

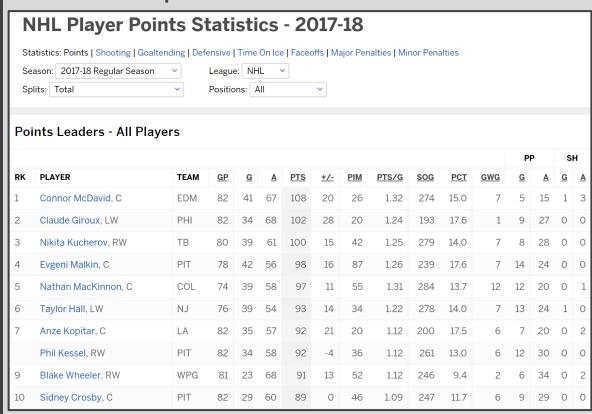

# Motivation for Web Scraping

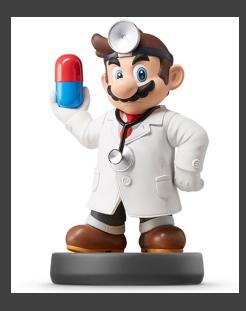

### Example 2: Blood Pressure Chart

| hat Should Blood Pressure be According to Age? |      |      |        |      |          |      |                         |       |                         |     |
|------------------------------------------------|------|------|--------|------|----------|------|-------------------------|-------|-------------------------|-----|
| Approx. BP According to Age Chart              |      |      |        |      |          |      |                         |       |                         |     |
| Age                                            | Low  |      | Normal |      | Elevated |      | Stage 1<br>Hypertension |       | Stage 2<br>Hypertension |     |
|                                                | S    | D    | S      | D    | S        | D    | S                       | D     | S                       | D   |
| 17-19                                          | < 90 | < 60 | < 120  | < 80 | 120-129  | < 80 | 130-139                 | 80-89 | 140+                    | 90+ |
| 20-24                                          | < 90 | < 60 | < 120  | < 80 | 120-129  | < 80 | 130-139                 | 80-89 | 140+                    | 90+ |
| 25-29                                          | < 90 | < 60 | < 120  | < 80 | 120-129  | < 80 | 130-139                 | 80-89 | 140+                    | 90+ |
| 30-34                                          | < 90 | < 60 | < 120  | < 80 | 120-129  | < 80 | 130-139                 | 80-89 | 140+                    | 90+ |
| 35-39                                          | < 90 | < 60 | < 120  | < 80 | 120-129  | < 80 | 130-139                 | 80-89 | 140+                    | 90+ |
| 40-44                                          | < 90 | < 60 | < 120  | < 80 | 120-129  | < 80 | 130-139                 | 80-89 | 140+                    | 90+ |
| 45-49                                          | < 90 | < 60 | < 120  | < 80 | 120-129  | < 80 | 130-139                 | 80-89 | 140+                    | 90+ |
| 50-54                                          | < 90 | < 60 | < 120  | < 80 | 120-129  | < 80 | 130-139                 | 80-89 | 140+                    | 90+ |
| 55-59                                          | < 90 | < 60 | < 120  | < 80 | 120-129  | < 80 | 130-139                 | 80-89 | 140+                    | 90+ |
| 60+                                            | < 90 | < 60 | 120    | < 80 | 120-129  | < 80 | 130-139                 | 80-89 | 140+                    | 90+ |

#### Motivation for Web Scraping

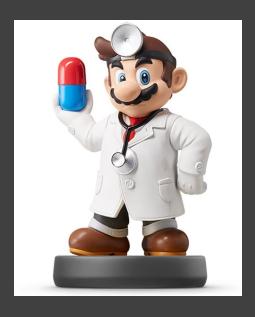

#### Example 3: AP Top 50 Stories

### **AP Top News**

50 stories

20 mins ago

#### 'Deliberate act of compassion' a reaction to Vegas shooting

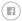

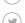

LAS VEGAS (AP) — As a cloud-streaked orange sunset glowed over Las Vegas, officials, victims' families and survivors of year's mass shooting at a country music festival marked the first anniversary of the tragedy by placing roses on a tribute wall and dedicating a memorial garden Wednesday...

Shootings Las Vegas mass shooting North America Las Vegas Brian Sandoval U.S. News

2 hours ago

#### White House gives FBI freer rein in Kavanaugh investigation

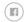

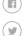

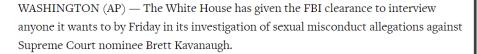

The new guidance, described to The Associated Press by a person familiar with it, was...

Sexual misconduct Supreme courts Kavanaugh nomination Politics North America U.S. Supreme Court Courts Christine Blasey Ford

### Web Scraping Defined

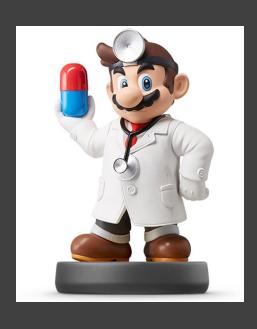

- Process of Converting Currently Unstructured Data on Web to Structured Data in R
- Ideas:
  - ESPN Table to CSV
  - Blood Pressure Chart to Tibble
  - Top News Stories to List in R
- Absolutely Crucial Skill for Modern Data Scientists

Web Scraping in R

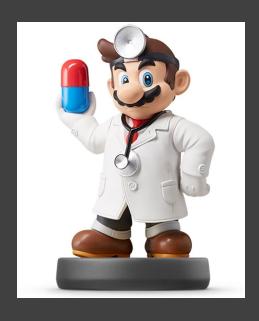

- The rvest package
  - > library(rvest)
  - Written by Hadley Wickham
  - General Process:

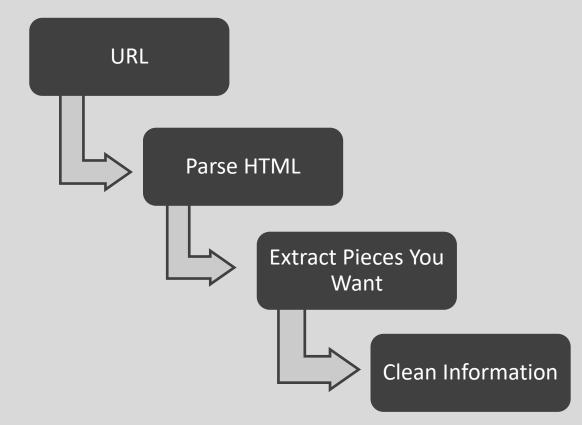

### Supplement Introduction

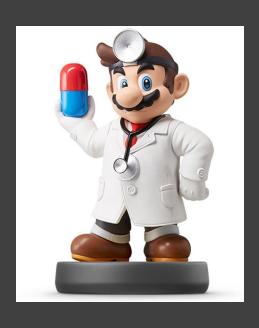

- Step 1: Open Supplement
- Step 2: Ensure You Have the Following R Packages Installed
  - tidyverse
  - rvest (Requires Internet)
  - devtools
  - noncensus (Install from Github)
- Step 3: Knit and Run
- Step 4: Read the Introduction

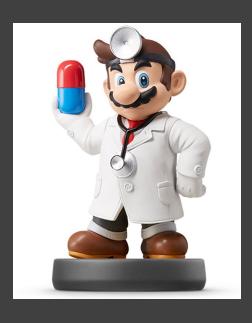

- Step 1: Wikipedia Violent Crimes
- Step 2: Locate the Table

|                    |                     |                   |                | VICIOII OI IIIIO                                    |                            |              |  |
|--------------------|---------------------|-------------------|----------------|-----------------------------------------------------|----------------------------|--------------|--|
| <b>♦</b><br>State  | <b>c</b> ity        | <b>Population</b> | <b>†</b> Total | Murder and<br>Nonnegligent <b>♦</b><br>manslaughter | <b>♦</b> Rape <sup>1</sup> | ¢<br>Robbery |  |
| X Alabama          | Mobile <sup>3</sup> | 248,431           | 6217.02        | 20.13                                               | 58.16                      | 177.11       |  |
| Alaska             | Anchorage           | 296,188           | 6640.04        | 9.12                                                | 132.01                     | 262.67       |  |
| <b>Arizona</b>     | Chandler            | 249,355           | 2589.08        | 2.01                                                | 52.13                      | 56.95        |  |
| <b>Arizona</b>     | Gilbert             | 242,090           | 1483.75        | 2.07                                                | 16.11                      | 21.07        |  |
| <b>Arizona</b>     | Glendale            | 249,273           | 5037.85        | 4.81                                                | 38.91                      | 192.96       |  |
| <b>Arizona</b>     | Mesa                | 492,268           | 2592.49        | 4.67                                                | 51.19                      | 92.23        |  |
| <b>Arizona</b>     | Phoenix             | 1,608,139         | 4443.2         | 9.55                                                | 69.46                      | 200.28       |  |
| <b>***</b> Arizona | Scottsdale          | 251,840           | 2338.38        | 1.99                                                | 40.90                      | 39.71        |  |
| <b>Arizona</b>     | Tucson              | 1,532,323         | 6082.78        | 8.64                                                | 93.55                      | 268.82       |  |
| : California       | Anaheim             | 353 400           | 2997 74        | 2 83                                                | 32 54                      | 135 82       |  |

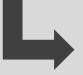

Goal: Read Table Into R

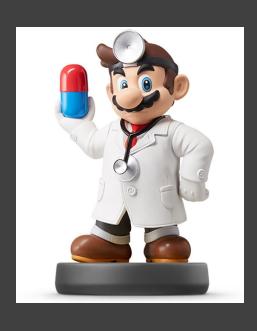

- Step 3: What Do You Expect to Be a Problem in the Data?
- Step 4: Run Chunk 1
  - Is This What You Expected?
  - What New Problems Arise?
- Step 5: Run Chunk 2
  - Select Wanted Information
  - Remove 1<sup>st</sup> and 2<sup>nd</sup> Rows
  - Rename Variables

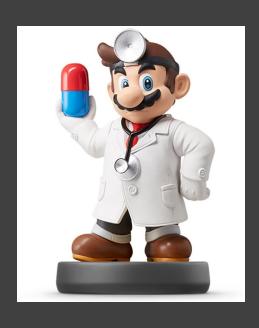

- Step 6: Run Chunk 3
  - Converting Variable Types
    - as.numeric()
    - as.character()
    - as.date()
    - as.integer()
  - All Numeric Variables are Character Because of First Row
- Step 7: Run Chunk 4
  - City Variable Has Problems
  - State Variable Has Problems
  - Why Do We Care?

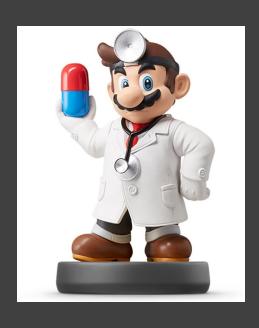

- Step 8: Run Chunk 5
  - String Functions Used
    - str\_replace\_all()
    - str\_replace()
  - Conditional Mutation
    - ifelse()
- Step 9: Base Knit

#### Part 2: Geographical Locations of US Cities

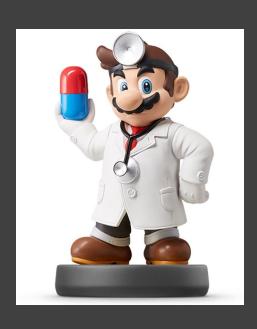

- Step 1: What Additional Information Would We Need to Plot Crime Information on a Map?
- Step 2: Run Chunk 1
  - What Info is Important?
  - What Do You Notice About the City Variable?
- Step 3: Run Chunk 2
  - Goal: Find the Average Latitude and Longitude for Each City and State

#### Part 2: Geographical Locations of US Cities

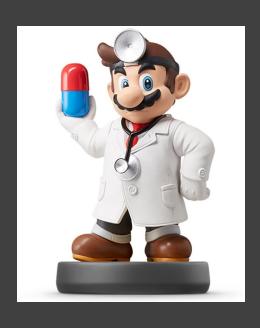

- Step 4: Run Chunk 3
  - Examine the Output
  - Notice Aaronsburg, PA

Aaronsburg / Coordinates

40.8998° N, 77.4533° W

- Are We Ready to Merge?
  - #No
  - #WhyNot
- Step 5: Pinch Knit

#### Part 3: Linking State Names to State Abbreviations

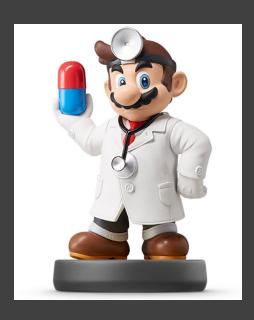

- Step 1: Select Website Link
- Step 2: Examine the Table

| Name        | Abbreviation | Name              | Abbreviation |
|-------------|--------------|-------------------|--------------|
| Alabama     | AL           | Montana           | MT           |
| Alaska      | AK           | Nebraska          | NE           |
| Arizona     | AZ           | Nevada            | NV           |
| Arkansas    | AR           | New Hampshire     | NH           |
| California  | CA           | <u>New Jersey</u> | NJ           |
| Colorado    | СО           | New Mexico        | NM           |
| Connecticut | СТ           | New York          | NY           |

 Step 3: What is the Issue with the Way this Information is Presented and How Does this Pose a Threat to Our Existence? Part 3:
Linking State
Names to State
Abbreviations

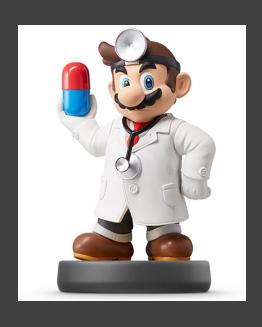

- Step 4: Run Chunk 1
  - Did You Get What You Expected?
  - How Should We Fix This Data?
- Step 5: Run Chunk 2
  - Stacking Datasets
    - Horizontally
      - $> \overline{\text{cbind}(x,y)}$
    - Vertically
      - > rbind(x,y)
- Step 6: Knitting Streak

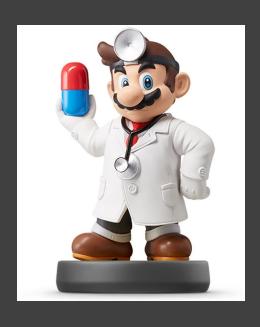

- Step 1: Selector Gadget Website
  - Open Source
  - Chrome Extension Exists
  - Easy: Drag Link to Bookmark
     Bar as Webpage Explains

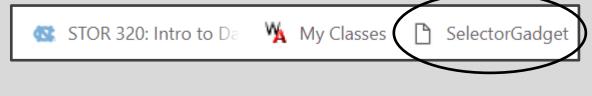

- Step 2: Observe the Article on 2018's Safest and Most Dangerous States
  - What info could be of use?
  - Do you agree identification?

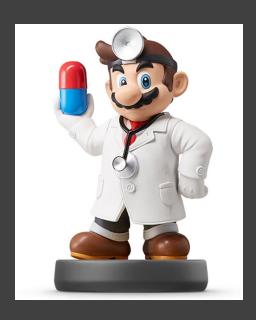

#### Step 3: Information of Interest

#### Safe vs Dangerous

- 1. Vermont
- 2. Maine
- 3. Minnesota
- 4. Utah
- 5. New Hampshire
- 6. Connecticut
- 7. Rhode Island
- 8. Hawaii
- 9. Massachusetts
- 10. Washington

- 1. Mississippi
- 2. Louisiana
- 3. Oklahoma
- 4. Texas
- 5. Florida
- 6. Arkansas
- 7. Alabama
- 8. Missouri
- 9. Alaska
- 10. South Carolina

 Goal: Scrape this Information into Vectors in R to Create a Table

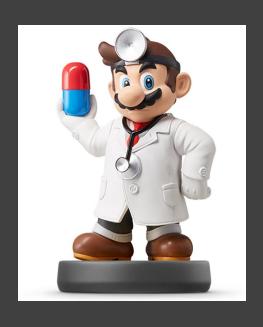

- Step 4: Identifying CSS Selector
  - Go to Web Page
- ① https://www.securitysales.com/fire-intrusion/2018-safest-most-dangerous-states-us/
  - Choose SelectorGadget in Bookmark Tab

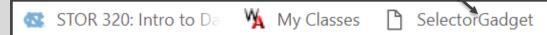

Locate This Box

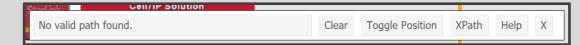

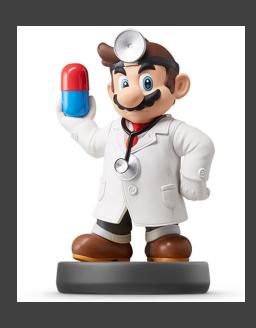

- Step 4: Continued
  - Find Content You Want

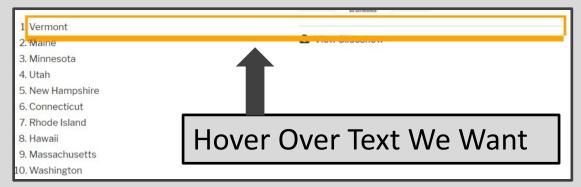

 Point and Click to Select Info

 Info We Want is Highlighted

 Info We Don't Want, As Well

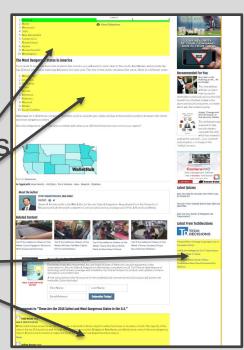

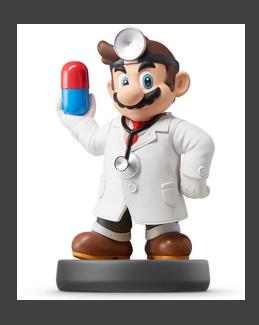

- Step 4: Continued
  - Find Content You Don't Want

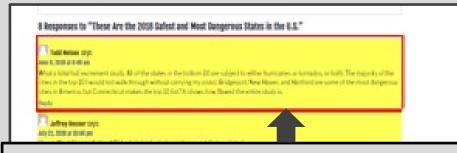

Hover Over Text We Don't Want

- Point and Clicks to Deselect
- Locate This Box

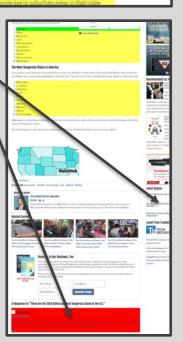

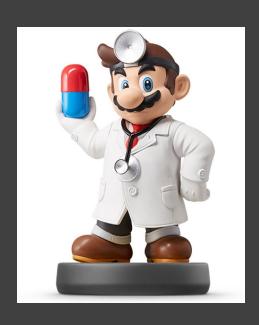

- Step 4: Continued
  - Locate This Box

```
#articleContentWrapper li Clear (20) Toggle Position XPath Help X
```

- Copy CSS Selector "#articleContentWrapper li"
- Step 5: Run Chunk 1

```
SAFE_VS_DANGEROUS = URL.SAFE_VS_DANGEROUS %>%

read_html() %>%

html_nodes(css="#articleContentWrapper li") %>%

html_text()
```

- Step 6: Run Chunk 2
  - What About the Other States?
- Step 7: Walk-off Knit

Closing

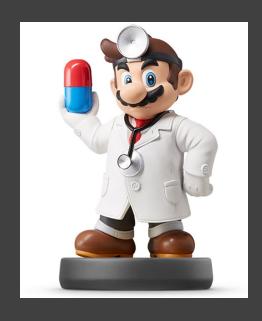

# Disperse and Make Reasonable Decisions